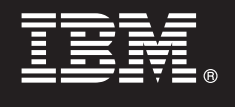

### **V7.5**

## **Quick Start Guide**

*This guide gets you started with installing and configuring IBM Business Process Manager.*

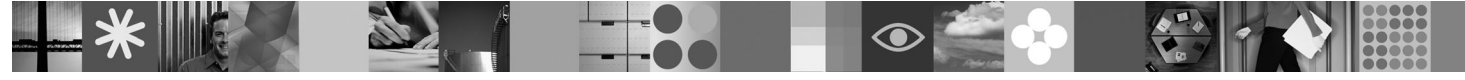

**National language version:** To obtain the Quick Start Guide in other languages, access the PDF files on the Quick Start CD.

#### **Product overview**

IBM Business Process Manager is a comprehensive and consumable business process management platform that provides visibility and management of business processes. It includes tools and a runtime environment, for process design, execution, monitoring, and optimization. It is specifically designed to enable process owners and business users to engage directly in the improvement of their business processes.

# $\odot$

#### **1 Step 1: Access your software and documentation**

If you download your product from Passport Advantage®, follow the directions in the download document: <http://www.ibm.com/support/docview.wss?uid=swg24029280>

This product offering includes:

- Quick Start CD
- v Business Process Manager 7.5 (including IBM Installation Manager 1.4.3, IBM WebSphere® Application Server 7.0.0.17, and IBM DB2® Express Edition version 9.7 (Windows and Linux Intel only))
- v IBM WebSphere Application Server Network Deployment V7.0 Supplements (including IBM Update Installer for WebSphere Software, IBM HTTP Server, Web Server Plug-ins, and Application Clients for WebSphere Application Server.)
- IBM DB2 Enterprise Server Edition 9.7
- IBM Tivoli<sup>®</sup> Directory Server 6.3
- IBM Rational<sup>®</sup> Application Developer 7.5

Some of these components are optional. For a complete list of the components that are provided for your platform, see "IBM Business Process Manager Advanced product package" in the Business Process Manager information center: [http://publib.boulder.ibm.com/infocenter/dmndhelp/v7r5mx/topic/com.ibm.wbpm.imuc.ebpm.doc/doc/](http://publib.boulder.ibm.com/infocenter/dmndhelp/v7r5mx/topic/com.ibm.wbpm.imuc.ebpm.doc/doc/cins_bpm_package.html) [cins\\_bpm\\_package.html.](http://publib.boulder.ibm.com/infocenter/dmndhelp/v7r5mx/topic/com.ibm.wbpm.imuc.ebpm.doc/doc/cins_bpm_package.html)

For complete documentation, including installation instructions, see [http://www.ibm.com/software/integration/business](http://www.ibm.com/software/integration/business-process-manager/library/documentation)[process-manager/library/documentation.](http://www.ibm.com/software/integration/business-process-manager/library/documentation)

#### **2 Step 2: Evaluate your hardware and system configuration**

You can use Business Process Manager in many different configurations. See "Planning for Business Process Manager" in the information center. Review the Business Process Manager product license to ensure that you have a sufficient number of authorizations to support your topology and that you understand the usage restrictions for all software components included with the product.

For detailed system requirements, see [http://www.ibm.com/software/integration/business-process-manager/advanced/](http://www.ibm.com/software/integration/business-process-manager/tools/sysreqs/) [sysreqs/.](http://www.ibm.com/software/integration/business-process-manager/tools/sysreqs/)

#### **3 Step 3: Install the product**

These instructions briefly tell you how to do a Typical Install of your product using a minimal number of clicks. This installation will create either a stand-alone Process Center or Process Server profile using the DB2 Express database.

**A.** Start the launchpad file from your DVD media or from where you have extracted the electronic image. From the launchpad, click **Install using typical installer**.

**B.** Select whether to **Install Process Center** or **Install Process Server** and click the **Next** button.

**C.** Verify the information on the next panel including the location for the installation and click the **Next** button.

**D.** Select to install an embedded DB2 Express database and click the **Next** button. **Note:** If you already have DB2 installed you will be prompted to use an existing database. You may also use the existing database option in order to install using another database type.

**E.** Read and accept the license agreement and then click **Install Software** to begin your installation.

**F.** While the software is installing, you will be able to view and print information on the installation and you will see progress at the bottom of the panel.

**G.** Once the installation has completed, you will be able to launch the First Steps console.

For more complex installations you can choose the **Install using custom installer** option on the launchpad, which will launch the IBM Installation Manager. For detailed installation instructions, see "Installing and configuring IBM Business Process Manager Advanced" in the information center.

#### **More information**

**?** For additional technical resources, see the following links:

- v IBM Education Assistant at<http://publib.boulder.ibm.com/infocenter/ieduasst/v1r1m0/>
- v WebSphere Application Server documentation at<http://publib.boulder.ibm.com/infocenter/wasinfo/v7r0>
- v Support information at [http://www.ibm.com/support/entry/portal/Overview/Software/WebSphere/](http://www.ibm.com/support/entry/portal/Overview/Software/WebSphere/IBM_Business_Process_Manager_Advanced) [IBM\\_Business\\_Process\\_Manager\\_Advanced](http://www.ibm.com/support/entry/portal/Overview/Software/WebSphere/IBM_Business_Process_Manager_Advanced)

IBM Business Process Manager V7.5 Licensed Materials - Property of IBM. © Copyright IBM Corp. 2000, 2011. U.S. Government Users Restricted Rights - Use, duplication or disclosure restricted by GSA ADP Schedule Contract wit IBM Corp.

IBM, the IBM logo, ibm.com, DB2, Passport Advantage, Rational, Tivoli, and WebSphere are trademarks or registered trademarks of International Business Machines Corp., registered in many jurisdictions worldwide. Other produ service names might be trademarks of IBM or other companies. A current list of IBM trademarks is available on the Web at "Copyright and trademark information" at http://www.ibm.com/legal/copytrade.shtml. Intel is a tradema registered trademark of Intel Corporation or its subsidiaries in the United States and other countries. Windows is a trademark of Microsoft Corporation in the United States, other countries, or both. Linux is a registered

Part Number: CF31DML

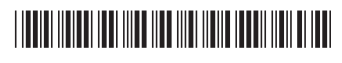